## Instructions for using the Kazan Forum mobile application web version

To start using the web version of the app, please do as follows:

1 Click the link<https://live.eventrocks.app/kazanforum>

Enter the e-mail address that you provided during the registration for the Forum.

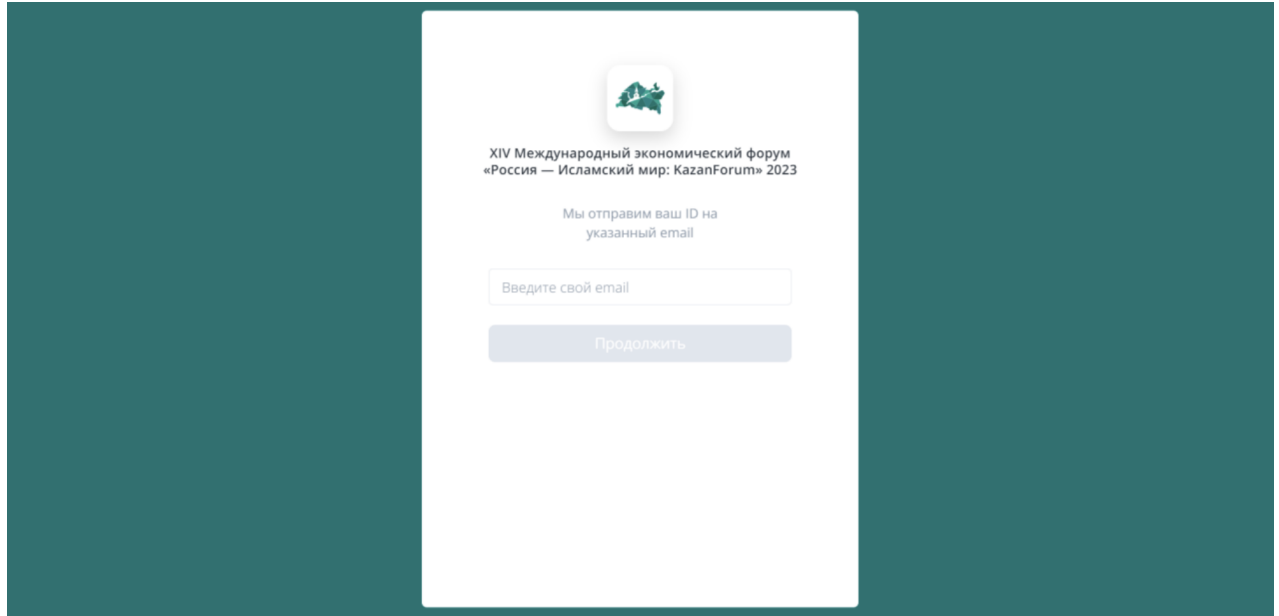

2

**3** Enter the ID sent to the email address provided during the registration.

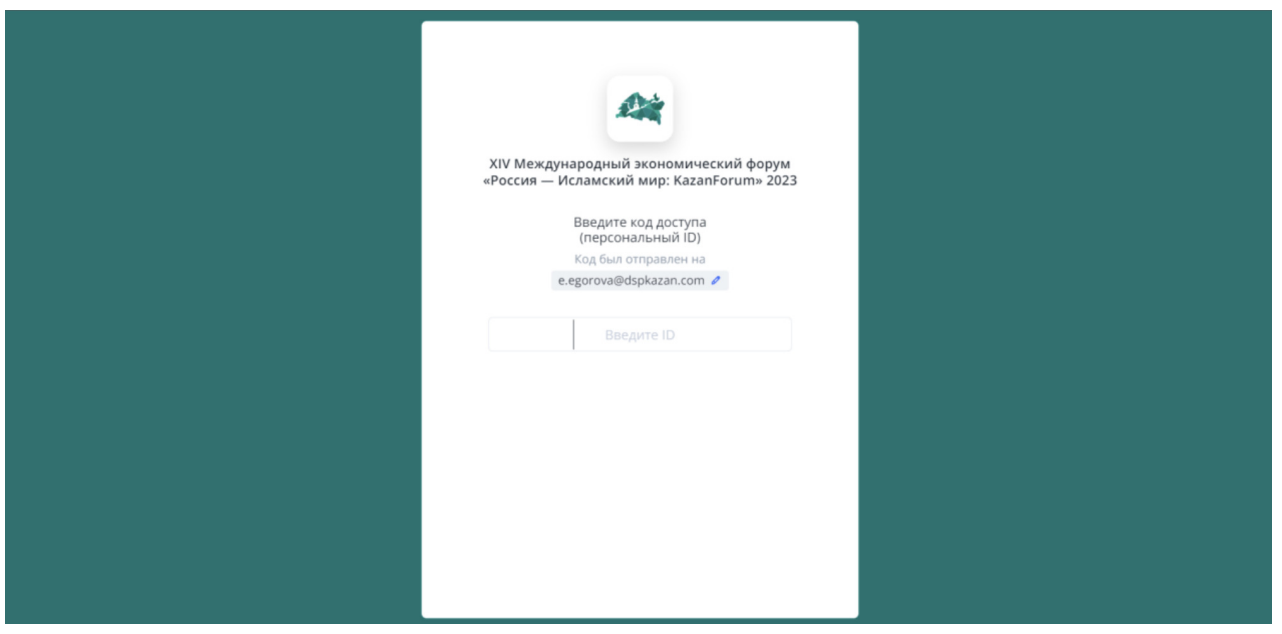

Click the "Join" button to watch the Forum events' live streaming. You can find a detailed program in the "Business program" tab.

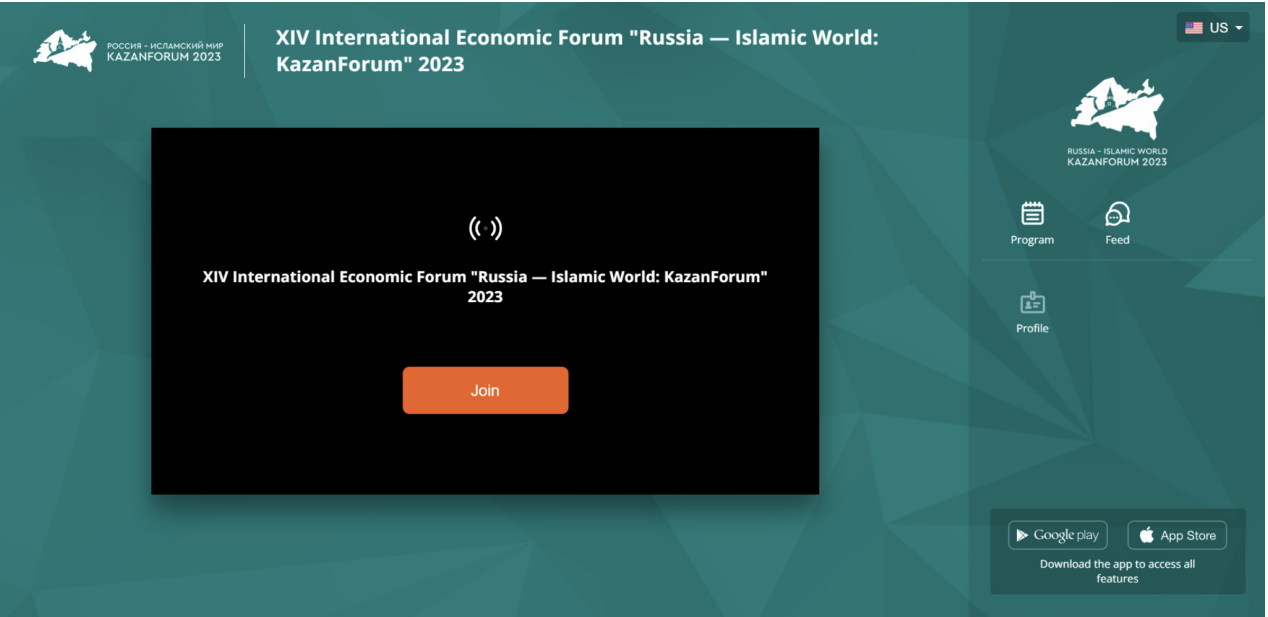

Tabs below the live streaming window will help you to switch between Forum session streamings.

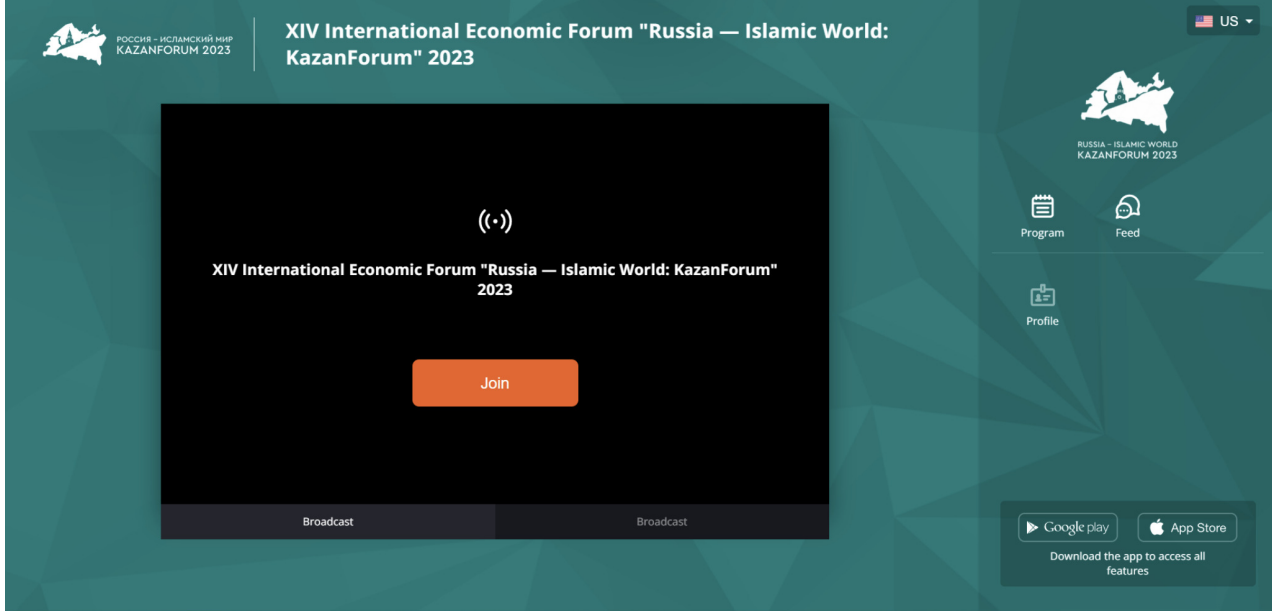

Open the "Feed" tab to see the latest news about services for Forum participants. You can switch the language in the upper right corner of the page.

4

5